# **Hortonworks Data Platform**

## Data Integration Services with HDP

(Oct 28, 2014)

[docs.hortonworks.com](http://docs.hortonworks.com)

#### **Hortonworks Data Platform : Data Integration Services with HDP**

Copyright © 2012-2014 Hortonworks, Inc. Some rights reserved.

The Hortonworks Data Platform, powered by Apache Hadoop, is a massively scalable and 100% open source platform for storing, processing and analyzing large volumes of data. It is designed to deal with data from many sources and formats in a very quick, easy and cost-effective manner. The Hortonworks Data Platform consists of the essential set of Apache Hadoop projects including MapReduce, Hadoop Distributed File System (HDFS), HCatalog, Pig, Hive, HBase, Zookeeper and Ambari. Hortonworks is the major contributor of code and patches to many of these projects. These projects have been integrated and tested as part of the Hortonworks Data Platform release process and installation and configuration tools have also been included.

Unlike other providers of platforms built using Apache Hadoop, Hortonworks contributes 100% of our code back to the Apache Software Foundation. The Hortonworks Data Platform is Apache-licensed and completely open source. We sell only expert technical support, [training](http://hortonworks.com/hadoop-training/) and partner-enablement services. All of our technology is, and will remain free and open source.

Please visit the [Hortonworks Data Platform](http://hortonworks.com/technology/hortonworksdataplatform) page for more information on Hortonworks technology. For more information on Hortonworks services, please visit either the [Support](http://hortonworks.com/support) or [Training](http://hortonworks.com/hadoop-training) page. Feel free to [Contact Us](http://hortonworks.com/about-us/contact-us/) directly to discuss your specific needs.

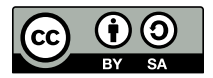

Except where otherwise noted, this document is licensed under **[Creative Commons Attribution ShareAlike 3.0 License](http://creativecommons.org/licenses/by-sa/3.0/legalcode)**. <http://creativecommons.org/licenses/by-sa/3.0/legalcode>

## **Table of Contents**

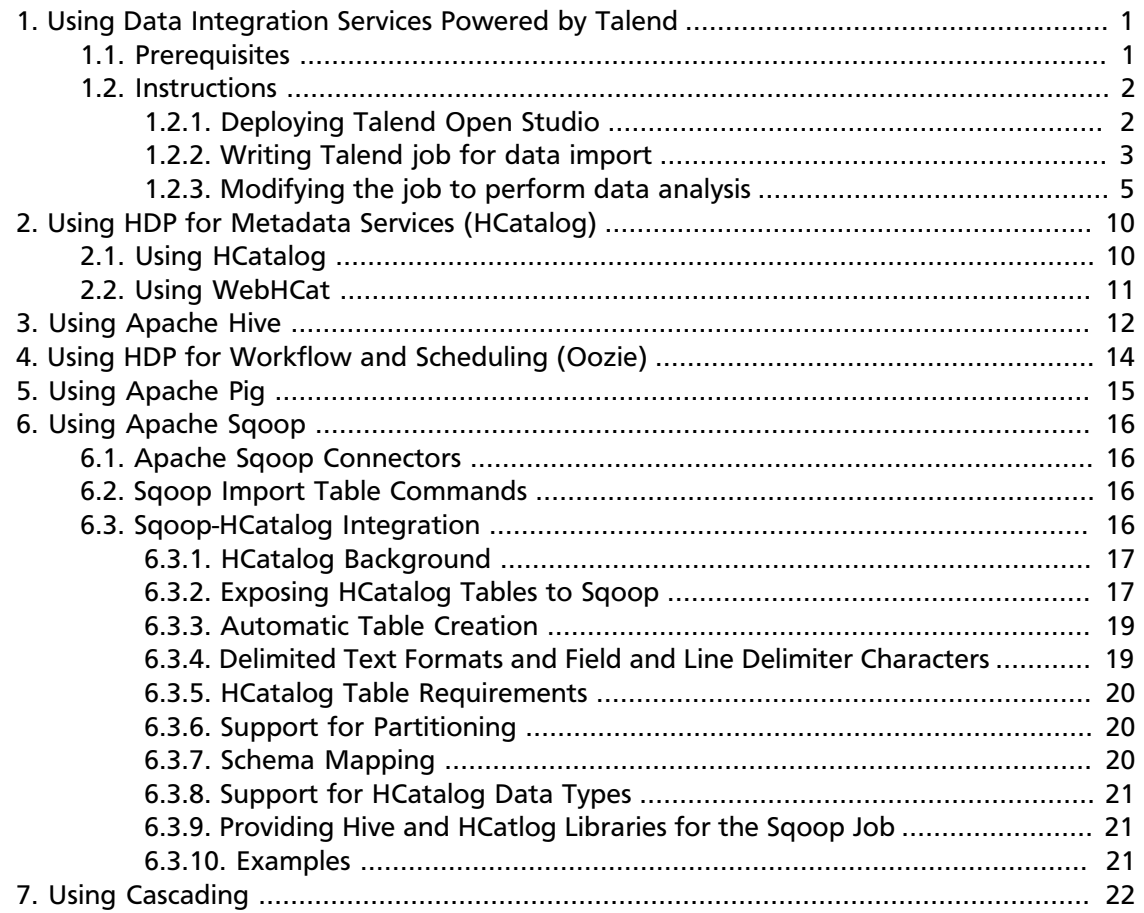

## <span id="page-3-0"></span>**1. Using Data Integration Services Powered by Talend**

Talend Open Studio for Big Data is a powerful and versatile open source data integration solution. It enables an enterprise to work with existing data and existing systems, and use Hadoop to power large scale data analysis across the enterprise.

Talend Open Studio (TOS) is distributed as an add-on for Hortonworks Data Platform (HDP). TOS uses the following HDP components:

- Enable users to read/write from/to Hadoop as a data source/sink.
- HCatalog Metadata services enable users to import raw data into Hadoop (HBase and HDFS), create, and manage schemas.
- Pig and Hive for analyzing these data sets.
- Enable users to schedule these ETL jobs on a recurring basis on a Hadoop Cluster using Oozie.

This document includes the following sections:

- [Prerequisites](#page-3-1)
- [Instructions](#page-4-0)
	- [Deploying Talend Open Studio](#page-4-1)
	- [Writing Talend job for data import](#page-5-0)
	- [Modifying the job to perform data analysis](#page-7-0)

For more information on Talend Open Studio, see [Talend Open Studio v5.3](https://help.talend.com/display/HOME/Talend+Open+Studio) [Documentation.](https://help.talend.com/display/HOME/Talend+Open+Studio)

## <span id="page-3-1"></span>**1.1. Prerequisites**

- Ensure that you have deployed HDP for all the nodes in your cluster.
- Ensure that you create a home directory for the user launching the TOS in the HDFS cluster.
	- EXAMPLE: If hdptestuser is responsible for launching TOS, then execute the following command on the gateway machine as the administrator user (HDFS user) to create home directory:

**% hadoop dfs –mkdir /user/hdptestuser**

• Ensure the user launching the TOS has appropriate permissions on the HDP cluster.

EXAMPLE: If hdptestuser is responsible for launching TOS, then execute the following command on the gateway machine as the administrator user (HDFS user) to provide the required permissions:

**% hadoop dfs –chown hdptestuser:hdptestuser /user/hdptestuser**

## <span id="page-4-0"></span>**1.2. Instructions**

This section provides you instructions on the following:

- [Deploying Talend Open Studio](#page-4-1)
- [Writing Talend job for data import](#page-5-0)
- [Modifying the job to perform data analysis](#page-7-0)

### <span id="page-4-1"></span>**1.2.1. Deploying Talend Open Studio**

Use the following instructions to set-up Talend Open Studio:

- 1. Download and launch the application.
	- a. Download the Talend Open Studio add-on for HDP from [here.](http://hortonworks.com/products/hdp-windows/#add_ons)
	- b. After the download is complete, unzip the contents in an install location.
	- c. Invoke the executable file corresponding to your operating system.
	- d. Read and accept the end user license agreement.
- 2. Create a new project.
	- a. Provide a project name (for example, HDPIntro) and click the **Create** button.

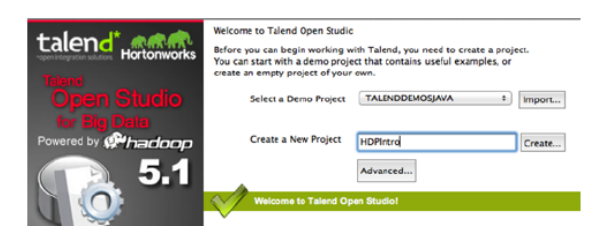

- b. Click **Finish** on the **New Project** dialog.
- c. Select the newly created project and click **Open**.
- d. The **Connect To TalendForge** dialog appears, you can choose to register or click **Skip** to continue.
- e. You should now see the progress information bar and a welcome window. Wait for the application to initialize and then click **Start now!** to continue. Talend Open Studio (TOS) main window appears and is now ready for use.

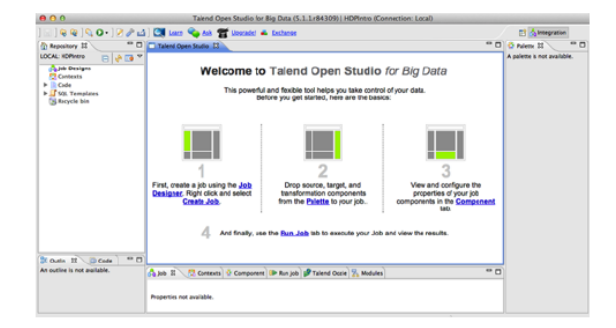

## <span id="page-5-0"></span>**1.2.2. Writing Talend job for data import**

This section provides instructions on designing a simple job of importing a file into the Hadoop cluster.

- 1. Create a new job.
	- a. In the Repository tree view, right-click the "Job Designs" node.
	- b. From the contextual menu, select "Create job".

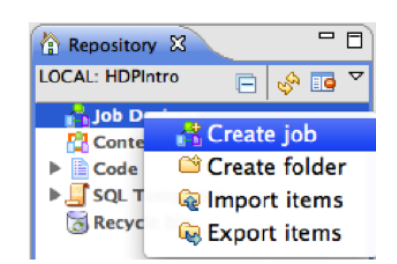

- c. In the "New Job" wizard provide a name (for example HDPJob) and click "Finish".
- d. An empty design workspace corresponding to the Job name opens up.
- 2. Create a sample input file.
	- a. Under the  $/\text{tmp}$  directory of your TOS master deployment machine, create a text file (for example:  $input.txt$ ) with the following contents:

```
101;Adam;Wiley;Sales
102;Brian;Chester;Service
103;Julian;Cross;Sales
104;Dylan;Moore;Marketing
105;Chris;Murphy;Service
106;Brian;Collingwood;Service
107;Michael;Muster;Marketing
108;Miley;Rhodes;Sales
109;Chris;Coughlan;Sales
110;Aaron;King;Marketing
```
3. Build the job. Jobs are composed of components that are available in the Palette.

- a. Expand the **Big Data** tab in the Palette.
- b. Click on the component tHDFSPut and click on the design workspace to drop this component.
- c. Double-click **tHDFSPut** to define component in its **Basic Settings** view.
- d. Set the values in the Basic Settings corresponding to your HDP cluster (see the screenshot given below):

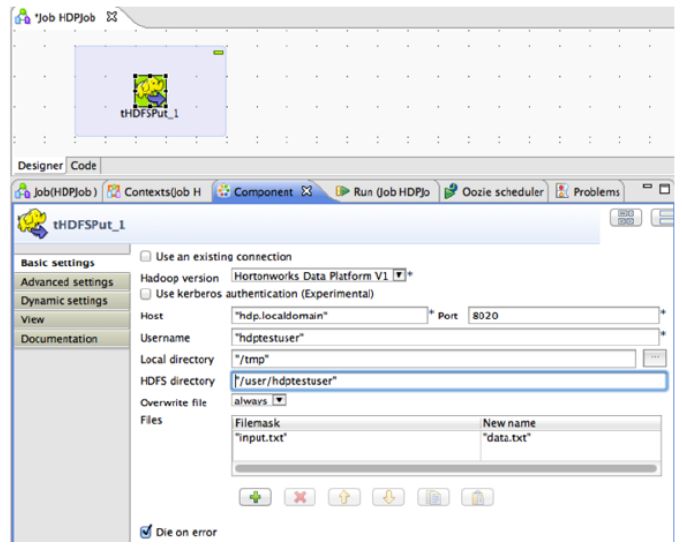

4. Run the job. You now have a working job. You can run it by clicking the green play icon.

You should see the following:

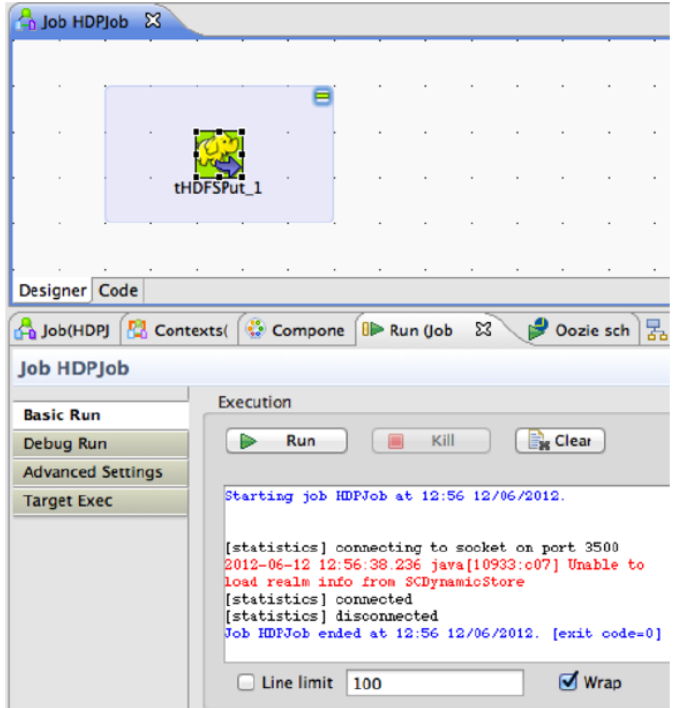

5. Verify the import operation. From the gateway machine or the HDFS client, open a console window and execute the following command:

**hadoop dfs -ls /user/testuser/data.txt**

You should see the following result on your terminal window:

```
Found 1 items
-rw-r--r-- 3 testuser testuser
252 2012-06-12 12:52 /user/
testuser/data.txt
```
This message indicates that the local file was successfully created in your Hadoop cluster.

### <span id="page-7-0"></span>**1.2.3. Modifying the job to perform data analysis**

Use the following instructions to aggregate data using Apache Pig.

- 1. Add Pig component from the Big Data Palette.
	- a. Expand the **Pig** tab in the Big Data Palette.
	- b. Click on the component **tPigLoad** and place it in the design workspace.
- 2. Define basic settings for Pig component.
	- a. Double-click **tPigLoad** component to define its Basic Settings.

b. Click the **Edit Schema** button ("**…**" button). Define the schema of the input data as shown below and click **OK**:

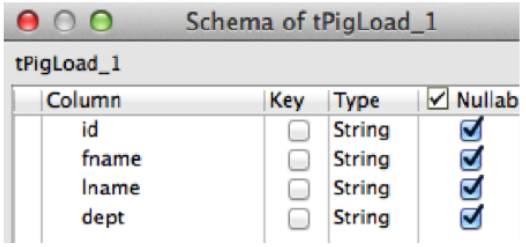

c. Provide the values for the mode, configuration, NameNode URI, JobTracker host, load function, and input file URI fields as shown.

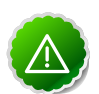

#### **Important**

Ensure that the NameNode URI and the JobTracker host corresponds to accurate values available in your HDP cluster. The Input File URI corresponds to the path of the previously imported input.txt file.

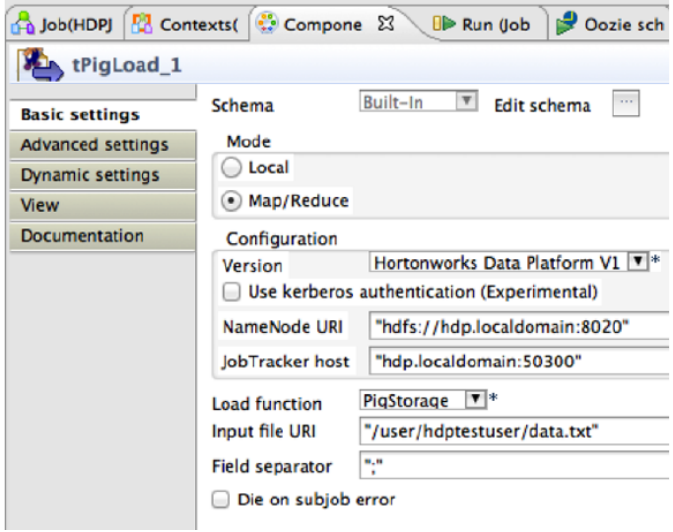

- 3. Connect the Pig and HDFS components to define the workflow.
	- a. Right-click the source component (tHDFSPut) on your design workspace.
	- b. From the contextual menu, select Trigger -> On Subjob Ok.
	- c. Click the target component ( $tpigLoad$ ).

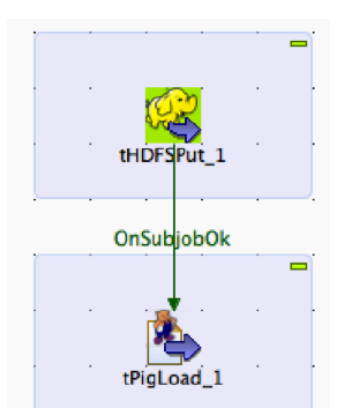

- 4. Add and connect Pig aggregate component.
	- a. Add the component **tPigAggregate** next to **tPigLoad**.
	- b. From the contextual menu, right-click on **tPigLoad** and select **-> Pig Combine**.
	- c. Click on **tPigAggregate**.

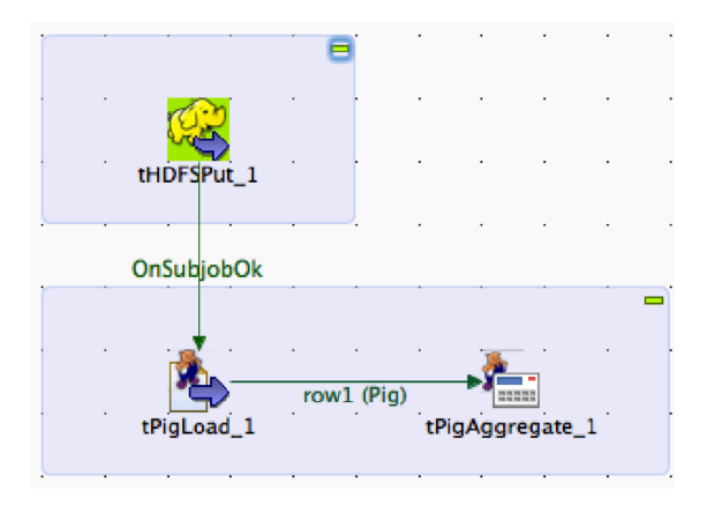

- 5. Define basic settings for Pig Aggregate component.
	- a. Double-click **tPigAggregate** to define the component in its Basic Settings.
	- b. Click on the "Edit schema" button and define the output schema as shown below:

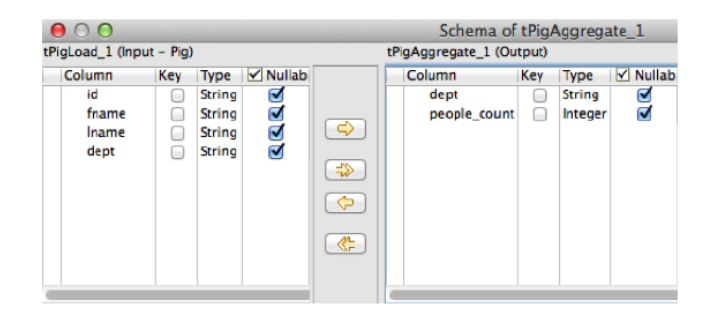

- 6. Define aggregation function for the data.
	- a. Add a column to Group by, choose dept.
	- b. In the Operations table, choose the people\_count in the Additional Output column, function as count and input column id as shown:

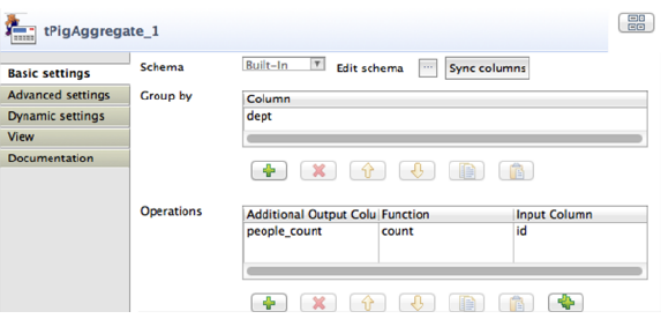

- 7. Add and connect Pig data storage component
	- a. Add the component tPigStoreResult next to tPigAggregate.
	- b. From the contextual menu, right-click on tPigLoad, select Row -> Pig Combine and click on tPigStoreResult.

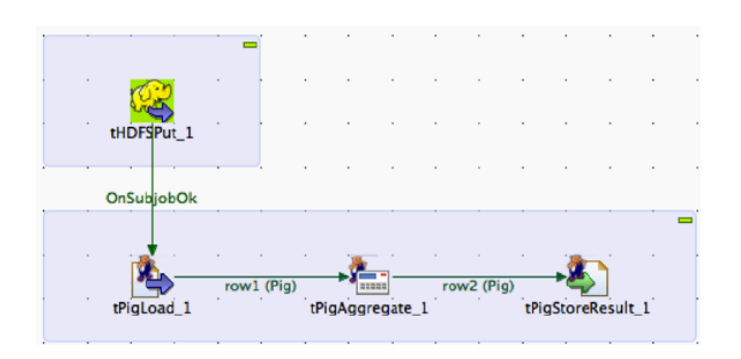

- 8. Define basic settings for data storage component.
	- a. Double-click **tPigStoreResult** to define the component in its Basic Settings view.
	- b. Specify the result directory on HDFS as shown:

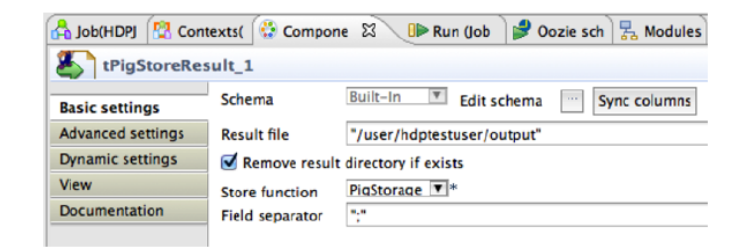

9. Run the modified Talend job. The modified Talend job is ready for execution.

Save the job and click the play icon to run as instructed in Step 4.

10.Verify the results.

a. From the gateway machine or the HDFS client, open a console window and execute the following command:

**hadoop dfs -cat /user/testuser/output/part-r-00000**

b. You should see the following output:

Sales;4 Service;3 Marketing; 3

## <span id="page-12-0"></span>**2. Using HDP for Metadata Services (HCatalog)**

Hortonworks Data Platform deploys Apache HCatalog to manage the metadata services for your Hadoop cluster. Apache HCatalog is a table and storage management service for data created using Apache Hadoop. This includes:

- Providing a shared schema and data type mechanism.
- Providing a table abstraction so that users need not be concerned with where or how their data is stored.
- Providing interoperability across data processing tools such as Pig, MapReduce, and Hive.

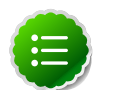

#### **Note**

HCatalog 0.5.0 was the final version released from the Apache Incubator. In March 2013, HCatalog graduated from the Apache Incubator and became part of the [Apache Hive project.](http://hive.apache.org/) New releases of Hive include HCatalog, starting with Hive 0.11.0.

HCatalog includes two documentation sets:

1. General information about HCatalog

This documentation covers installation and user features. The section [Using HCatalog](#page-12-1) provides links to individual documents in the HCatalog documentation set.

2. WebHCat information

WebHCat is a web API for HCatalog and related Hadoop components. The section [Using](#page-13-0) [WebHCat](#page-13-0) provides links to user and reference documents, and includes a technical update about standard WebHCat parameters.

For more details on the Apache Hive project, including HCatalog and WebHCat, see [Using](http://docs.hortonworks.com/HDPDocuments/HDP2/HDP-2-trunk/bk_dataintegration/content/ch_using-hive.html) [Apache Hive](http://docs.hortonworks.com/HDPDocuments/HDP2/HDP-2-trunk/bk_dataintegration/content/ch_using-hive.html) and the following resources:

- [Hive project home page](http://hive.apache.org/)
- [Hive wiki home page](https://cwiki.apache.org/confluence/display/Hive/Home)
- [Hive mailing lists](http://hive.apache.org/mailing_lists.html)

## <span id="page-12-1"></span>**2.1. Using HCatalog**

For details about HCatalog, see the following resources in the HCatalog documentation set:

• [HCatalog Overview](http://docs.hortonworks.com/HDPDocuments/HDP2/HDP-2.1.2/bk_dataintegration/content/ch_using_hcatalog_0.html)

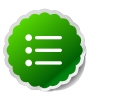

#### **Note**

To start the HCatalog CLI in Windows, use python C:\hadoop \hcatalog-0.11.0\bin\hcat.py

## <span id="page-13-0"></span>**2.2. Using WebHCat**

WebHCat provides a REST API for HCatalog and related Hadoop components.

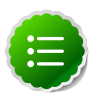

#### **Note**

The original work to add REST APIs to HCatalog was called Templeton. For backward compatibility the name still appears in URLs, log file names, etc.

For details about WebHCat (Templeton), see the following resources:

• [Overview](http://docs.hortonworks.com/HDPDocuments/HDP2/HDP-2.1.2/bk_dataintegration/content/ch_using_hcatalog_1.html)

## <span id="page-14-0"></span>**3. Using Apache Hive**

Hortonworks Data Platform deploys Apache Hive for your Hadoop cluster.

Hive is a data warehouse infrastructure built on top of Hadoop. It provides tools to enable easy data ETL, a mechanism to put structures on the data, and the capability of querying and analyzing large data sets stored in Hadoop files.

Hive provides SQL on Hadoop, enabling users familiar with SQL to query the data. At the same time, Hive's SQL allows programmers who are familiar with the MapReduce framework to plug in their custom mappers and reducers to perform more sophisticated analysis that may not be supported by the built-in capabilities of the language.

Hive now includes the HCatalog subproject for managing metadata services on your Hadoop cluster. See [Using HDP for Metadata Services \(HCatalog\)](#page-12-0) for more information.

#### **Hive Documentation**

Documentation for Hive release 0.11 can be found in the Hive wiki and javadocs.

The [Hive wiki](https://cwiki.apache.org/confluence/display/Hive/Home) contains documentation organized in these sections:

- General Information about Hive
- User Documentation
- Administrator Documentation
- Resources for Contributors

[Javadocs](https://cwiki.apache.org/confluence/display/Hive/Home) describe the Hive API.

#### **Hive JIRAs**

Issue tracking for Hive bugs and improvements can be found here: [Hive JIRAs](https://issues.apache.org/jira/browse/HIVE).

#### **Hive ODBC Driver**

Hortonworks provides a Hive ODBC driver that allows you to connect Hive with popular Business Intelligence (BI) tools to query, analyze and visualize data stored within the Hortonworks Data Platform.

- Download the Hortonworks Hive ODBC driver for Linux, Windows, or Mac OS X from the "Add-Ons" for Hortonworks Data Platform 1.3 [here.](http://hortonworks.com/download/)
- The instructions on installing and using this driver are available [here.](http://hortonworks.com/wp-content/uploads/2013/04/Hortonworks-Hive-ODBC-Driver-User-Guide.pdf)

#### **Hive Metastore Scripts**

Metastore database initialization and upgrade scripts for Hive 0.11 are exactly the same as those for Hive 0.10, because the schema did not change. Script names were not changed to match the new release number. For example, the script "hiveschema-0.10.0.mysql.sql" initializes a MySQL database for the Hive 0.11 metastore. The scripts can be found in C:\hadoop\hive-0.11.0\scripts\metastore \upgrade\

## <span id="page-16-0"></span>**4. Using HDP for Workflow and Scheduling (Oozie)**

Hortonworks Data Platform deploys Apache Oozie for your Hadoop cluster.

Oozie is a server-based workflow engine specialized for running workflow jobs with actions that execute Hadoop jobs, such as MapReduce, Pig, Hive, Sqoop, HDFS operations, and subworkflows. Oozie supports coordinator jobs, which are sequences of workflow jobs that are created at a given frequency and start when all of the required input data is available. A command-line client and a browser interface allow you to manage and administer Oozie jobs locally or remotely.

For additional [Oozie documentation,](http://oozie.apache.org/docs/3.3.2/) use the following resources:

- [Quick Start Guide](http://oozie.apache.org/docs/3.3.2/DG_QuickStart.html)
- Developer Documentation
	- [Oozie Workflow Overview](http://oozie.apache.org/docs/3.3.2/DG_Overview.html)
	- [Running the Examples](http://oozie.apache.org/docs/3.3.2/DG_Examples.html)
	- [Workflow Functional Specification](http://oozie.apache.org/docs/3.3.2/WorkflowFunctionalSpec.html)
	- [Coordinator Functional Specification](http://oozie.apache.org/docs/3.3.2/CoordinatorFunctionalSpec.html)
	- [Bundle Functional Specification](http://oozie.apache.org/docs/3.3.2/BundleFunctionalSpec.html)
	- [EL Expression Language Quick Reference](http://docs.oracle.com/javaee/1.4/tutorial/doc/)
	- [Command Line Tool](http://oozie.apache.org/docs/3.3.2/DG_CommandLineTool.html)
	- [Workflow Rerun](http://oozie.apache.org/docs/3.3.2/DG_WorkflowReRun.html)
	- [Email Action](http://oozie.apache.org/docs/3.3.2/DG_EmailActionExtension.html)
	- [Writing a Custom Action Executor](http://oozie.apache.org/docs/3.3.2/DG_CustomActionExecutor.html)
	- [Oozie Client Javadocs](http://oozie.apache.org/docs/3.3.2/client/apidocs/index.html)
	- [Oozie Core Javadocs](http://oozie.apache.org/docs/3.3.2/core/apidocs/index.html)
	- [Oozie Web Services API](http://oozie.apache.org/docs/3.3.2/WebServicesAPI.html)
- Administrator Documentation
	- [Oozie Installation and Configuration](http://oozie.apache.org/docs/3.3.2/AG_Install.html)
	- [Oozie Monitoring](http://oozie.apache.org/docs/3.3.2/AG_Monitoring.html)
	- [Command Line Tool](http://oozie.apache.org/docs/3.3.2/DG_CommandLineTool.html)

## <span id="page-17-0"></span>**5. Using Apache Pig**

Hortonworks Data Platform deploys Apache Pig for your Hadoop cluster.

Apache Pig is a platform for analyzing large data sets that consists of a high-level language for expressing data analysis programs, coupled with infrastructure for evaluating these programs. The structure of Pig programs is amenable to substantial parallelization, which enables them to handle very large data sets.

At the present time, Pig's infrastructure layer consists of a compiler that produces sequences of Map-Reduce programs. Pig's language layer currently consists of a textual language called Pig Latin, which is easy to use, optimized, and extensible.

#### **Pig Documentation**

See the [Pig documentation](http://pig.apache.org/docs/r0.12.0/) including:

- [Getting Started](http://pig.apache.org/docs/r0.12.0/)
- [Pig Latin Basics](http://pig.apache.org/docs/r0.12.0/basic.html)
- [Pig API Docs](http://pig.apache.org/docs/r0.12.0/api/)

#### **Pig Wiki Docs**

See the [Pig wiki](https://cwiki.apache.org/confluence/display/PIG/Index%3bjsessionid=B6A2B9F446AAE4BB3E56B48C2C06D63A) for additional documentation.

#### **Pig JIRAs**

Issue tracking for Pig bugs and improvements can be found here: [Pig JIRAs.](https://issues.apache.org/jira/browse/PIG)

#### **Pig Mailing Lists**

Information about the Pig mailing lists and their archives can be found here: [Apache Pig](http://pig.apache.org/mailing_lists.html) [Mailing Lists](http://pig.apache.org/mailing_lists.html).

## <span id="page-18-0"></span>**6. Using Apache Sqoop**

Sqoop is a tool designed to transfer data between Hadoop and relational databases. You use Sqoop to import data from a relational database management system (RDBMS) such as MySQL or Oracle into the Hadoop Distributed File System (HDFS) and then to export the data back once it has been transformed by MapReduce processing. Sqoop automates most of this process, relying on the database to describe the schema for the data to be imported. Sqoop uses MapReduce to import and export the data, which provides parallel operation as well as fault tolerance.

This document includes information on:

- [Apache Sqoop Connectors](#page-18-1)
- [Sqoop Import Table Commands](#page-18-2)
- [Sqoop-HCatalog Integration](#page-18-3)

For additional information see the [Sqoop User Guide.](https://sqoop.apache.org/docs/1.4.4/SqoopUserGuide.html)

## <span id="page-18-1"></span>**6.1. Apache Sqoop Connectors**

Sqoop uses a connector-based architecture which supports plugins that provide connectivity to various external systems. Connectors are plugin components based on Sqoop's extension framework and can be added to any existing Sqoop installation. Using specialized connectors, Sqoop can connect with external systems that have optimized import and export facilities, or do not support native JDBC.

A Sqoop connector for SQL Server is available from Microsoft:

• **SQL Server R2 connector:** This connector and its documentation can be downloaded from [here](http://www.microsoft.com/en-us/download/details.aspx?id=27584).

## <span id="page-18-2"></span>**6.2. Sqoop Import Table Commands**

When connecting to an Oracle database, the Sqoop import command requires casesensitive table names and usernames (typically uppercase). Otherwise the import fails with error message "Attempted to generate class with no columns!"

Prior to the resolution of [SQOOP-741](https://issues.apache.org/jira/browse/SQOOP-741), import-all-tables would fail for an Oracle database. See the JIRA for more information.

The  $\text{import-all-tables}$  command has additional restrictions. See [Chapter 8](https://sqoop.apache.org/docs/1.4.4/SqoopUserGuide.html#_literal_sqoop_import_all_tables_literal) in the [Sqoop User Guide](https://sqoop.apache.org/docs/1.4.4/SqoopUserGuide.html).

## <span id="page-18-3"></span>**6.3. Sqoop-HCatalog Integration**

This section describes the integration of HCatalog with Sqoop, which is introduced in HDP 1.3.0.

## <span id="page-19-0"></span>**6.3.1. HCatalog Background**

HCatalog is a table and storage management service for Hadoop that enables users with different data processing tools – Pig, MapReduce, and Hive – to more easily read and write data on the grid. HCatalog's table abstraction presents users with a relational view of data in the Hadoop distributed file system (HDFS) and ensures that users need not worry about where or in what format their data is stored: RCFile format, text files, or SequenceFiles.

HCatalog supports reading and writing files in any format for which a Hive SerDe (serializerdeserializer) has been written. By default, HCatalog supports RCFile, CSV, JSON, and SequenceFile formats. To use a custom format, you must provide the InputFormat and OutputFormat as well as the SerDe.

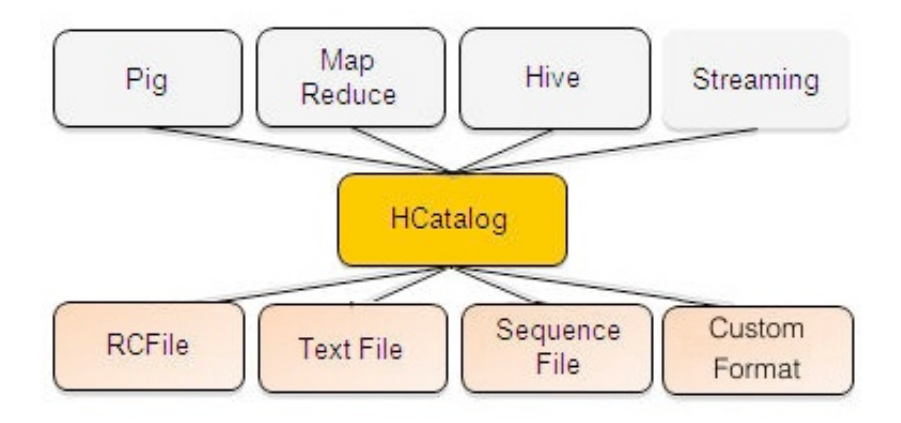

The ability of HCatalog to abstract various storage formats is used in providing RCFile (and future file types) support to Sqoop.

## <span id="page-19-1"></span>**6.3.2. Exposing HCatalog Tables to Sqoop**

HCatalog integration with Sqoop is patterned on an existing feature set that supports Avro and Hive tables. Five new command line options are introduced, and some command line options defined for Hive are reused.

#### **6.3.2.1. New Command Line Options**

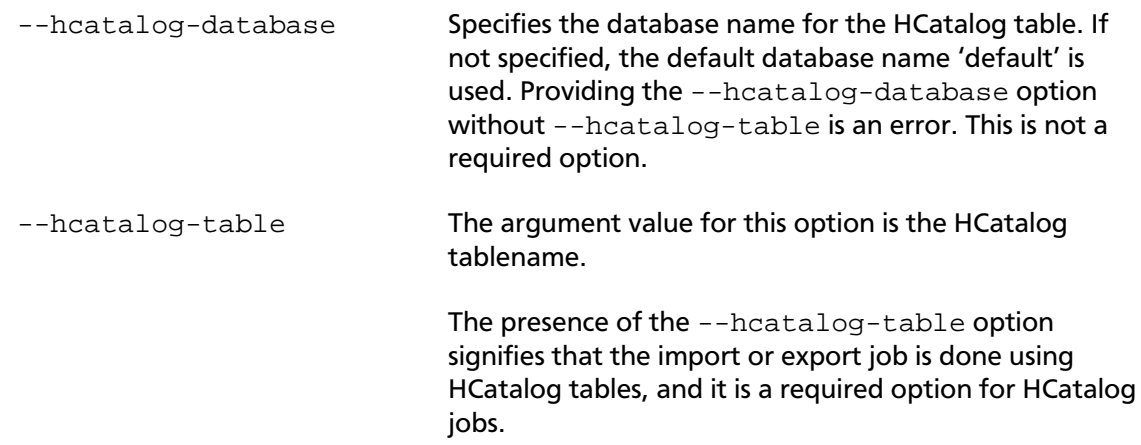

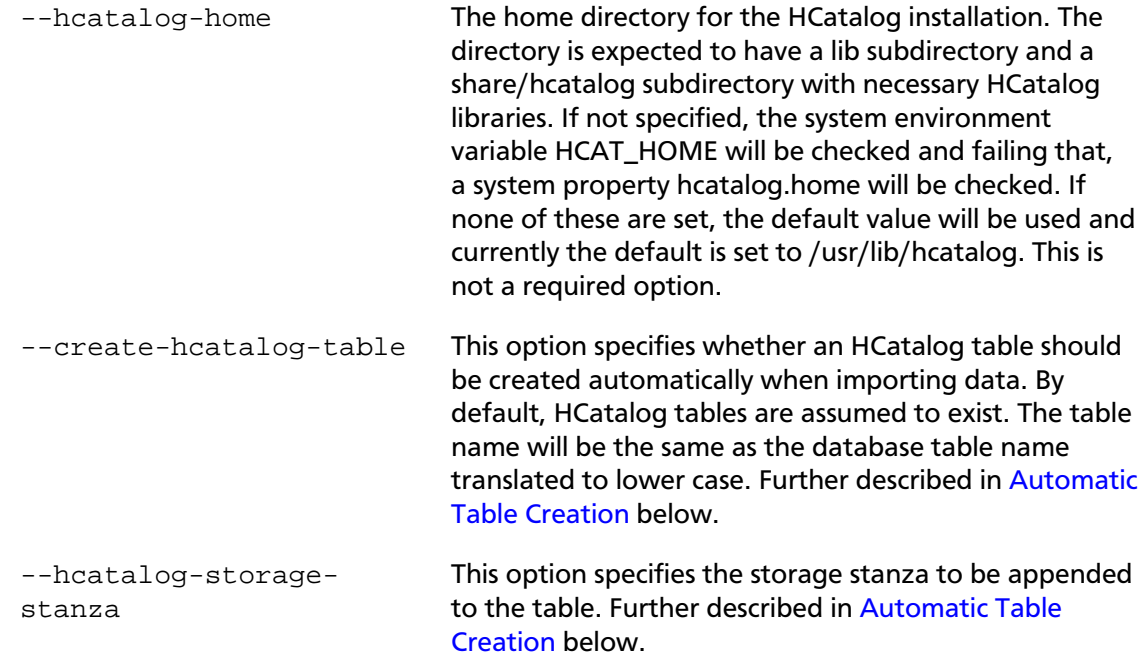

#### **6.3.2.2. Supported Sqoop Hive Options**

The following Sqoop options are also used along with the --hcatalog-table option to provide additional input to the HCatalog jobs. Some of the existing Hive import job options are reused with HCatalog jobs instead of creating HCatalog-specific options for the same purpose.

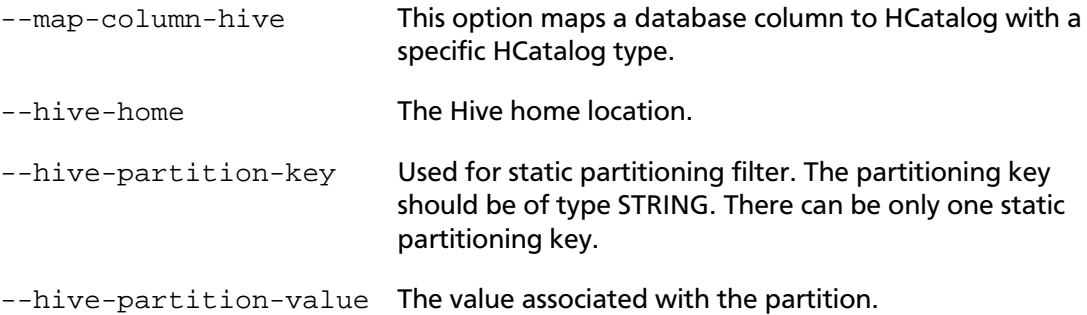

#### **6.3.2.3. Unsupported Sqoop Options**

Sqoop Hive options that are not supported with HCatalog jobs:

- --hive-import
- --hive-overwrite

Other Sqoop options that are not supported with HCatalog jobs:

- --direct
- --export-dir
- --target-dir
- --warehouse-dir
- --append

#### **6.3.2.4. Ignored Sqoop Options**

All input delimiter options are ignored.

Output delimiters are generally ignored unless either --hive-drop-import-delims or --hive-delims-replacement is used. When the --hive-drop-import-delims or --hive-delims-replacement option is specified, database table columns of type STRING will be post-processed to either remove or replace the delimiters, respectively. (See [Delimited Text Formats and Field and Line Delimiter Characters](#page-21-1) below.) This is only needed if the HCatalog table uses text format.

### <span id="page-21-0"></span>**6.3.3. Automatic Table Creation**

One of the key features of Sqoop is to manage and create the table metadata when importing into Hadoop. HCatalog import jobs also provide for this feature with the option --create-hcatalog-table. Furthermore, one of the important benefits of the HCatalog integration is to provide storage agnosticism to Sqoop data movement jobs. To provide for that feature, HCatalog import jobs provide an option that lets a user specifiy the storage format for the created table.

The option --create-hcatalog-table is used as an indicator that a table has to be created as part of the HCatalog import job.

The option --hcatalog-storage-stanza can be used to specify the storage format of the newly created table. The default value for this option is "stored as rcfile". The value specified for this option is assumed to be a valid Hive storage format expression. It will be appended to the CREATE TABLE command generated by the HCatalog import job as part of automatic table creation. Any error in the storage stanza will cause the table creation to fail and the import job will be aborted.

Any additional resources needed to support the storage format referenced in the option --hcatalog-storage-stanza should be provided to the job either by placing them in \$HIVE\_HOME\lib or by providing them in HADOOP\_CLASSPATH and LIBJAR files.

If the option --hive-partition-key is specified, then the value of this option is used as the partitioning key for the newly created table. Only one partitioning key can be specified with this option.

Object names are mapped to the lowercase equivalents as specified below when mapped to an HCatalog table. This includes the table name (which is the same as the external store table name converted to lower case) and field names.

## <span id="page-21-1"></span>**6.3.4. Delimited Text Formats and Field and Line Delimiter Characters**

HCatalog supports delimited text format as one of the table storage formats. But when delimited text is used and the imported data has fields that contain those delimiters, then the data may be parsed into a different number of fields and records by Hive, thereby losing data fidelity.

For this case, one of these existing Sqoop import options can be used:

- --hive-delims-replacement
- --hive-drop-import-delims

If either of these options is provided on input, then any column of type STRING will be formatted with the Hive delimiter processing and then written to the HCatalog table.

## <span id="page-22-0"></span>**6.3.5. HCatalog Table Requirements**

The HCatalog table should be created before using it as part of a Sqoop job if the default table creation options (with optional storage stanza) are not sufficient. All storage formats supported by HCatalog can be used with the creation of the HCatalog tables. This makes this feature readily adopt new storage formats that come into the Hive project, such as ORC files.

### <span id="page-22-1"></span>**6.3.6. Support for Partitioning**

The Sqoop HCatalog feature supports the following table types:

- Unpartitioned tables
- Partitioned tables with a static partitioning key specified
- Partitioned tables with dynamic partition keys from the database result set
- Partitioned tables with a combination of a static key and additional dynamic partitioning keys

### <span id="page-22-2"></span>**6.3.7. Schema Mapping**

Sqoop currently does not support column name mapping. However, the user is allowed to override the type mapping. Type mapping loosely follows the Hive type mapping already present in Sqoop except that SQL types "FLOAT" and "REAL" are mapped to HCatalog type "float". In the Sqoop type mapping for Hive, these two are mapped to "double". Type mapping is primarily used for checking the column definition correctness only and can be overridden with the --map-column-hive option.

All types except binary are assignable to a String type.

Any field of number type (int, shortint, tinyint, bigint and bigdecimal, float and double) is assignable to another field of any number type during exports and imports. Depending on the precision and scale of the target type of assignment, truncations can occur.

Furthermore, date/time/timestamps are mapped to string (the full date/time/timestamp representation) or bigint (the number of milliseconds since epoch) during imports and exports.

BLOBs and CLOBs are only supported for imports. The BLOB/CLOB objects when imported are stored in a Sqoop-specific format and knowledge of this format is needed for processing these objects in a Pig/Hive job or another Map Reduce job.

Database column names are mapped to their lowercase equivalents when mapped to the HCatalog fields. Currently, case-sensitive database object names are not supported.

Projection of a set of columns from a table to an HCatalog table or loading to a column projection is allowed (subject to table constraints). The dynamic partitioning columns, if any, must be part of the projection when importing data into HCatalog tables.

Dynamic partitioning fields should be mapped to database columns that are defined with the NOT NULL attribute (although this is not validated). A null value during import for a dynamic partitioning column will abort the Sqoop job.

### <span id="page-23-0"></span>**6.3.8. Support for HCatalog Data Types**

All the primitive HCatalog types are supported. Currently all the complex HCatalog types are unsupported.

BLOB/CLOB database types are only supported for imports.

### <span id="page-23-1"></span>**6.3.9. Providing Hive and HCatlog Libraries for the Sqoop Job**

To run HCatalog jobs, you must set the environment variable HCAT\_HOME to the proper HCatalog location on both the Sqoop client host and the hosts where the Map/Reduce tasks run.

### <span id="page-23-2"></span>**6.3.10. Examples**

• Create an HCatalog table, such as:

```
hcat -e "create table txn(txn_date string, cust_id string, amount float,
 store_id int)
partitioned by (cust_id string) stored as rcfile;"
```
• Then Sqoop import and export of the "txn" HCatalog table can be invoked as follows:

#### **Import**

```
$SQOOP_HOME\bin\sqoop import --connect <jdbc-url> -table <table-
name> --hcatalog-table txn
```
#### **Export**

\$SQOOP\_HOME\bin\sqoop export --connect <jdbc-url> -table <tablename> --hcatalog-table txn

## <span id="page-24-0"></span>**7. Using Cascading**

Cascading is an application framework for Java developers to simply develop robust Data Analytics and Data Management applications on Apache Hadoop.

Cascading v2.1 is certified with HDP v1.3 and later. Cascading can be downloaded from [here.](http://www.cascading.org/downloads/)

For more information on using Cascading, see [Cascading User Guide](http://docs.cascading.org/cascading/2.1/userguide/html/).